**BECKHOFF** New Automation Technology

# Funktionsbeschreibung | DE TF5200 | TwinCAT 3 CNC

# Geschwindigkeitsglättung

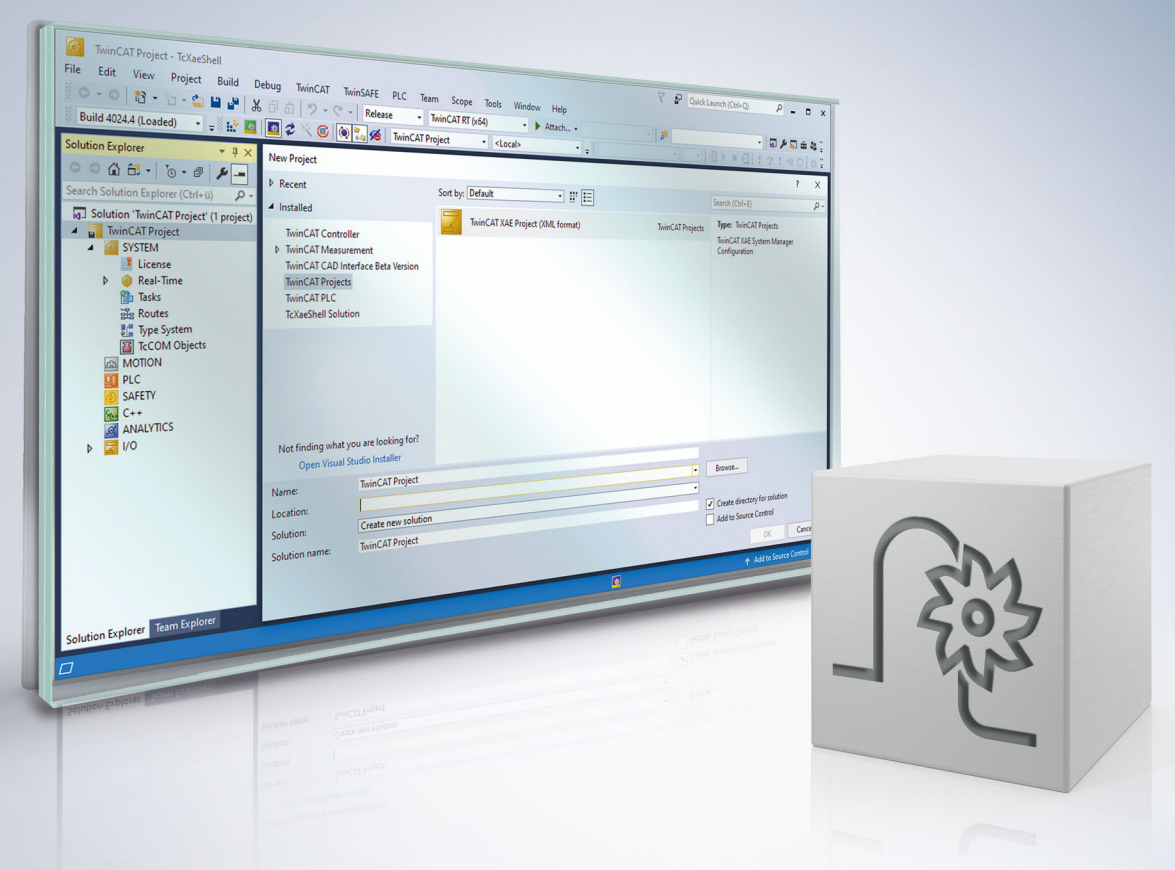

# **Hinweise zur Dokumentation**

<span id="page-2-0"></span>Diese Beschreibung wendet sich ausschließlich an ausgebildetes Fachpersonal der Steuerungs- und Automatisierungstechnik, das mit den geltenden nationalen Normen vertraut ist.

Zur Installation und Inbetriebnahme der Komponenten ist die Beachtung der Dokumentation und der nachfolgenden Hinweise und Erklärungen unbedingt notwendig.

Das Fachpersonal ist verpflichtet, für jede Installation und Inbetriebnahme die zu dem betreffenden Zeitpunkt veröffentliche Dokumentation zu verwenden.

Das Fachpersonal hat sicherzustellen, dass die Anwendung bzw. der Einsatz der beschriebenen Produkte alle Sicherheitsanforderungen, einschließlich sämtlicher anwendbaren Gesetze, Vorschriften, Bestimmungen und Normen erfüllt.

# **Disclaimer**

Diese Dokumentation wurde sorgfältig erstellt. Die beschriebenen Produkte werden jedoch ständig weiter entwickelt.

Wir behalten uns das Recht vor, die Dokumentation jederzeit und ohne Ankündigung zu überarbeiten und zu ändern.

Aus den Angaben, Abbildungen und Beschreibungen in dieser Dokumentation können keine Ansprüche auf Änderung bereits gelieferter Produkte geltend gemacht werden.

### **Marken**

Beckhoff®, TwinCAT®, TwinCAT/BSD®, TC/BSD®, EtherCAT®, EtherCAT G®, EtherCAT G10®, EtherCAT P®, Safety over EtherCAT®, TwinSAFE®, XFC®, XTS® und XPlanar® sind eingetragene und lizenzierte Marken der Beckhoff Automation GmbH.

Die Verwendung anderer in dieser Dokumentation enthaltenen Marken oder Kennzeichen durch Dritte kann zu einer Verletzung von Rechten der Inhaber der entsprechenden Bezeichnungen führen.

### **Patente**

Die EtherCAT-Technologie ist patentrechtlich geschützt, insbesondere durch folgende Anmeldungen und Patente:

EP1590927, EP1789857, EP1456722, EP2137893, DE102015105702 mit den entsprechenden Anmeldungen und Eintragungen in verschiedenen anderen Ländern.

# **EtherCAT**

EtherCAT® ist eine eingetragene Marke und patentierte Technologie lizenziert durch die Beckhoff Automation GmbH, Deutschland

# **Copyright**

© Beckhoff Automation GmbH & Co. KG, Deutschland.

Weitergabe sowie Vervielfältigung dieses Dokuments, Verwertung und Mitteilung seines Inhalts sind verboten, soweit nicht ausdrücklich gestattet.

Zuwiderhandlungen verpflichten zu Schadenersatz. Alle Rechte für den Fall der Patent-, Gebrauchsmusteroder Geschmacksmustereintragung vorbehalten.

# **BECKHOFF**

# **Allgemeine- und Sicherheitshinweise**

### <span id="page-4-0"></span>**Verwendete Symbole und ihre Bedeutung**

In der vorliegenden Dokumentation werden die folgenden Symbole mit nebenstehendem Sicherheitshinweis und Text verwendet. Die (Sicherheits-) Hinweise sind aufmerksam zu lesen und unbedingt zu befolgen!

### **Symbole im Erklärtext**

- 1. Gibt eine Aktion an.
- $\Rightarrow$  Gibt eine Handlungsanweisung an.

# **GEFAHR**

### **Akute Verletzungsgefahr!**

Wenn der Sicherheitshinweis neben diesem Symbol nicht beachtet wird, besteht unmittelbare Gefahr für Leben und Gesundheit von Personen!

 **VORSICHT**

### **Schädigung von Personen und Maschinen!**

Wenn der Sicherheitshinweis neben diesem Symbol nicht beachtet wird, können Personen und Maschinen geschädigt werden!

# *HINWEIS*

### **Einschränkung oder Fehler**

Dieses Symbol beschreibt Einschränkungen oder warnt vor Fehlern.

# **Tipps und weitere Hinweise**

Dieses Symbol kennzeichnet Informationen, die zum grundsätzlichen Verständnis beitragen oder zusätzliche Hinweise geben.

### **Allgemeines Beispiel**

Beispiel zu einem erklärten Sachverhalt.

#### **NC-Programmierbeispiel**

Programmierbeispiel (komplettes NC-Programm oder Programmsequenz) der beschriebenen Funktionalität bzw. des entsprechenden NC-Befehls.

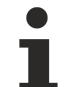

#### **Spezifischer Versionshinweis**

Optionale, ggf. auch eingeschränkte Funktionalität. Die Verfügbarkeit dieser Funktionalität ist von der Konfiguration und dem Versionsumfang abhängig.

# Inhaltsverzeichnis

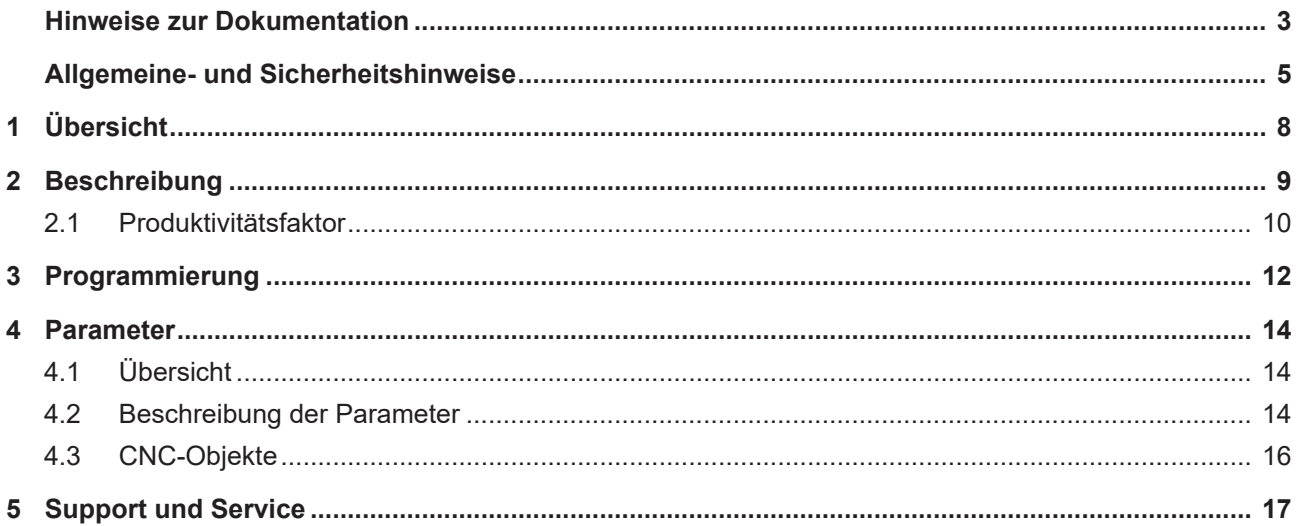

# **Abbildungsverzeichnis**

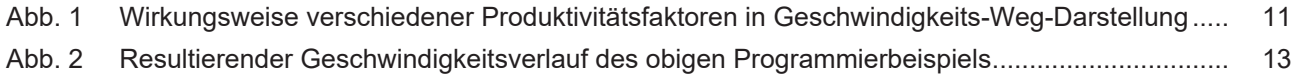

# <span id="page-7-0"></span>**1 Übersicht**

# **Aufgabe**

Ziel dieser Funktionalität ist es, Maschinenanregungen durch häufige programmbedingte Beschleunigungsund Bremsvorgänge zu verringern. Die Funktionalität glättet dazu, unter Berücksichtigung von einem vorgegebenen Kriterium, den geplanten Bahngeschwindigkeitsverlauf.

### **Wirksamkeit**

Eine Glättung des Bahngeschwindigkeitsverlaufs bzw. eine Reduzierung der Beschleunigungs- und Bremsvorgänge wird durch ein satzübergreifendes Angleichen der geplanten maximalen Bahngeschwindigkeiten erreicht. Das Angleichen der maximalen Bahngeschwindigkeiten wird durch eine entsprechende Absenkung erreicht, wodurch eine Bearbeitungszeitverlängerung entstehen kann.

Durch die Vorgabe des Glättungs-Kriteriums (Produktivitätsfaktor) wird

- zum einen der Grad der Glättung und zum anderen
- die maximal tolerierbare Verlängerung der Bearbeitungszeit festgelegt.

**Die Funktionalität ist verfügbar ab CNC-Version V3.01.3079.21.**

### **Parametrierung**

Voraussetzung für die Nutzung dieser Funktionalität ist die Aktivierung der Funktion über den Parameter [P-](#page-13-3)[CHAN-00600 \[](#page-13-3)[}](#page-13-3) [14\]](#page-13-3).

#### **Programmierung**

Die Parametrierung der Funktionalität erfolgt über den NC-Befehl #LAH[...] [▶ [12\]](#page-11-1).

#### *Obligatorischer Hinweis zu Verweisen auf andere Dokumente*

Zwecks Übersichtlichkeit wird eine verkürzte Darstellung der Verweise (Links) auf andere Dokumente bzw. Parameter gewählt, z.B. [PROG] für Programmieranleitung oder P-AXIS-00001 für einen Achsparameter.

Technisch bedingt funktionieren diese Verweise nur in der Online-Hilfe (HTML5, CHM), allerdings nicht in PDF-Dateien, da PDF keine dokumentenübergreifenden Verlinkungen unterstützt.

# <span id="page-8-0"></span>**2 Beschreibung**

Abhängig vom verwendeten NC-Programm sind während der Bearbeitung viele aufeinander folgende Beschleunigungs- und Bremsvorgänge möglich. Dies führt zu einem unruhigen Geschwindigkeitsverlauf, zur Anregung und damit zu einer höheren Beanspruchung der Maschine.

Die Funktionalität der Geschwindigkeitsglättung soll dem entgegenwirken.

Die Ziele im Einzelnen:

- unnötige Beschleunigungs- und Bremsvorgänge vermeiden
- ruhigere Bearbeitung
- geringere Anregung der Maschine
- geringere Beanspruchung der Maschine

#### **Voraussetzung**

Die Funktionalität muss im Kanalparameter P-CHAN-00600 aktiviert werden.

configuration.path\_preparation.function FCT\_DEFAULT | FCT\_VSM

#### **Arbeitsweise der Geschwindigkeitsglättung**

Die Funktion der Geschwindigkeitsglättung betrachtet Bewegungssätze satzübergreifend und senkt die maximalen Bahngeschwindigkeiten gegebenenfalls durch angleichen auf ein lokales Minimum ab. Die Funktion wirkt ausschließlich auf die maximale zulässige Bahngeschwindigkeit des jeweiligen Satzes und somit auch auf die Übergangsgeschwindigkeit der Bewegungssätze.

Bevorzugt werden durch die Geschwindigkeitsglättung Sätze, bei welchen durch Absenkung der Bahngeschwindigkeit eine geringere Bearbeitungszeitverlängerung entsteht, als beim Absenken von Sätzen mit längerer Bearbeitungszeit.

Bei NC-Programmen mit vielen Satzübergangsgeschwindigkeiten nahe oder gleich 0 ist die glättende Wirkung der Funktion gering.

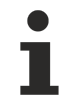

### **Eine Glättung des Bahngeschwindigkeitsverlaufs bedeutet auch eine Verlängerung der Bearbeitungszeit.**

### **Eigenschaften der Geschwindigkeitsglättung**

- Die Geschwindigkeitsglättung arbeitet satzübergreifend.
- Die maximale Absenkung der Bahngeschwindigkeit ist abhängig vom Produktivitätsfaktor und der minimal vorhandenen Maximalgeschwindigkeit eines Satzes im betrachteten Bereich.
- Die Symmetrische Arbeitsweise der geglättete Bahngeschwindigkeitsverlauf bei Vorwärts- und Rückwärtsfahrt ist weitestgehend gleich.
- Die Geschwindigkeitsglättung hat, bedingt durch Pufferung von Bewegungssätzen, einen stockenden Einfluss auf die Satzversorgung. Mögliche Abhilfe ist eine höhere Priorisierung der SDA-Task.

# <span id="page-9-0"></span>**2.1 Produktivitätsfaktor**

Mit dem Produktivitätsfaktor kann der Anwender die Wirkung der Geschwindigkeitsglättung steuern. Der Produktivitätsfaktor steuert dabei zwei Größen:

- Grad der Glättung
- Begrenzung der Produktivitätseinbußen

Bestimmung des Produktivitätsfaktor:

Produktivtätsfaktor
$$
[\%] = \frac{\text{Bearbeitungszeit ohne Geschwindigkeitsglättung}}{\text{Bearbeitungszeit mit Geschwindigkeitsglättung * 100}}
$$

Durch die Absenkung der maximalen Bahngeschwindigkeiten zur Glättung kommt es zu einer Bearbeitungszeitverlängerung. Diese setzt sich wie folgt zusammen:

Beanbeitungszeitverlängerung 
$$
[\%]
$$
 =  $\frac{\text{Bearbeitungszeit mit Geschwindigkeitsglättung}}{\text{Bearbeitungszeit ohne Geschwindigkeitsglättung} * 100$ 

Weiter kann die maximal zu erwartende Bearbeitungszeitverlängerung (prozentual) für den vorgegebenen Produktivitätsfaktor wie folgend beschrieben bestimmt werden:

Bearbeitungszeitverlängerung  $[\%] = \frac{1}{\text{Productivitätsfaktor}[\%]}$  $*100$ 

# **Der real erreichte Produktivitätsfaktor ist immer >= dem vorgegebenen Produktivitätsfaktor.**

# **Berechnungsbeispiel des Produktivitätsfaktors**

Produktivitätsfaktor = 90(%) bedeutet, der geglättete Verlauf hat minimal 90% der ursprünglichen Produktivität. D.h. die maximal Bearbeitungszeitverlängerung in % beträgt 1/0,9x100 = 111,11%. Somit benötigt das NC-Programm maximal 11,11% mehr Bearbeitungszeit als die ursprüngliche Bearbeitung.

Nachfolgende Abbildungen zeigen die Wirkungsweise auf den Geschwindigkeitsverlauf ohne und mit verschiedenen Produktivitätsfaktoren am Beispiel eines HSC-Programms.

Blau = Zulässige maximale Bahngeschwindigkeit über das CNC-Objekt "[Maximum velocity on path \[](#page-15-1) $\blacktriangleright$  [16\]](#page-15-1)"

Rot = Bahngeschwindigkeit über das CNC-Objekt "[Actual velocity on path \[](#page-15-2) $\blacktriangleright$  [16\]](#page-15-2)"

<span id="page-10-0"></span>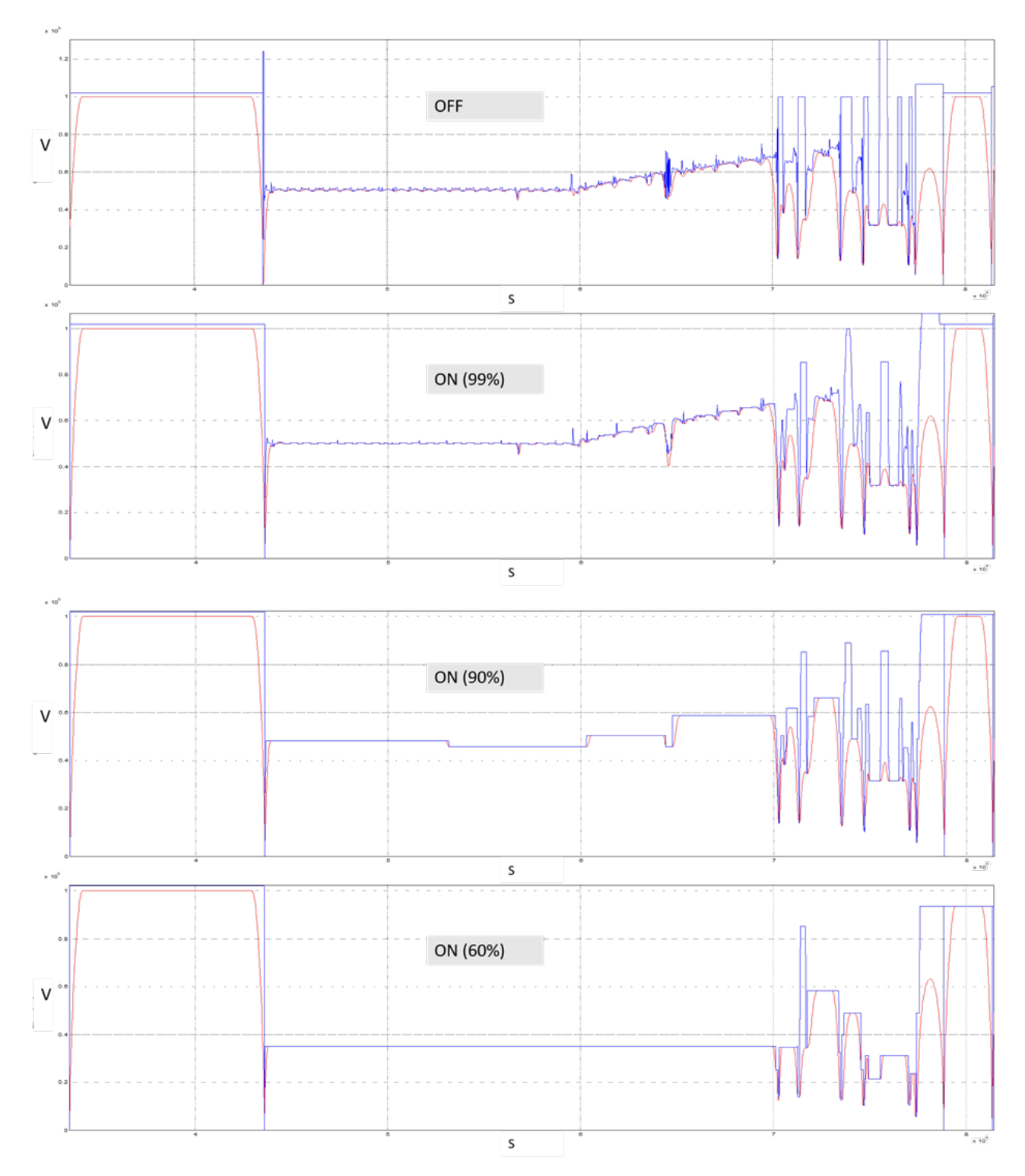

Abb. 1: Wirkungsweise verschiedener Produktivitätsfaktoren in Geschwindigkeits-Weg-Darstellung

Wenn ein Produktivitätsfaktor von 100 (%) angegeben wird, dann wird der Verlauf der maximalen satzweisen Bahngeschwindigkeiten gleichfalls immer angepasst bzw. verändert. Auf die Produktivität sollte dies, gemäß der Vorgabe von 100%, aber keinen Einfluss haben.

# **BECKHOFF**

# <span id="page-11-0"></span>**3 Programmierung**

Die Programmierung der Geschwindigkeitsglättung im NC-Programm wird über den #LAH-Befehl durchgeführt. Mit diesem NC-Befehl kann die Geschwindigkeitsglättung aktiviert/ deaktiviert sowie die Parametrierung bei aktivem NC-Programm geändert werden.

#### <span id="page-11-1"></span>Syntax:

# **#LAH [SMOOTH\_PATH\_VEL =.. PROD\_FACT =..** ] nicht modal

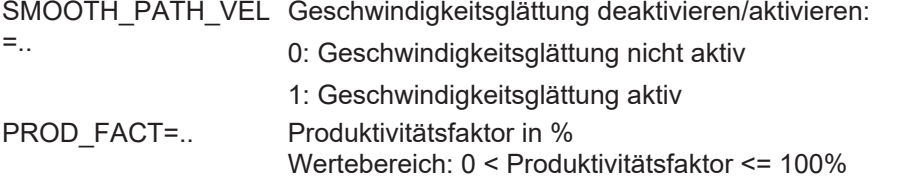

# *HINWEIS*

**Bei Aktivierung der Geschwindigkeitsglättung und bei Änderung des Produktivitätsfaktors müssen immer beide Schlüsselworte programmiert werden.**

Fehlt eine Angabe, wird der Fehler ID 21104 ausgegeben.

# **Programmierbeispiel Geschwindigkeitsglättung**

Das Programmierbeispiel zeigt ein einfaches NC-Programm, bei welchem eine Linearsatz-Sequenz 3x durchlaufen wird.

- Durchlauf 1 (S1): ohne Geschwindigkeitsglättung
- Durchlauf 2 (S2): mit aktiver Geschwindigkeitsglättung 90%
- Durchlauf 3 (S3): Änderung der Parametrierung der Geschwindigkeitsglättung auf 50% und anschließender Deaktiverung der Geschwindigkeitsglättung.

```
%main
( Durchlauf 1 )
N020 G00 G90 X0 Y0 Z0
N030 G01 X1 Y1 F30000
N040 G01 X2 Y0
N050 G01 X0
( Durchlauf 2 )
N060 #LAH [SMOOTH_PATH_VEL = 1 PROD_FACT = 90]
N070 G01 X1 Y1
N080 G01 X2 Y0
N090 G01 X0
( Durchlauf 3 )
N100 #LAH [SMOOTH_PATH_VEL = 1 PROD_FACT = 50]
N110 G01 X1 Y1
N120 G01 X2 Y0
N130 G01 X0
N140 #LAH [SMOOTH_PATH_VEL = 0] (Deaktivierung)
N150 G260
N160 M30
```
Blau: zulässige maximale Bahngeschwindigkeit

### Rot: aktuelle Bahngeschwindigkeit

<span id="page-12-0"></span>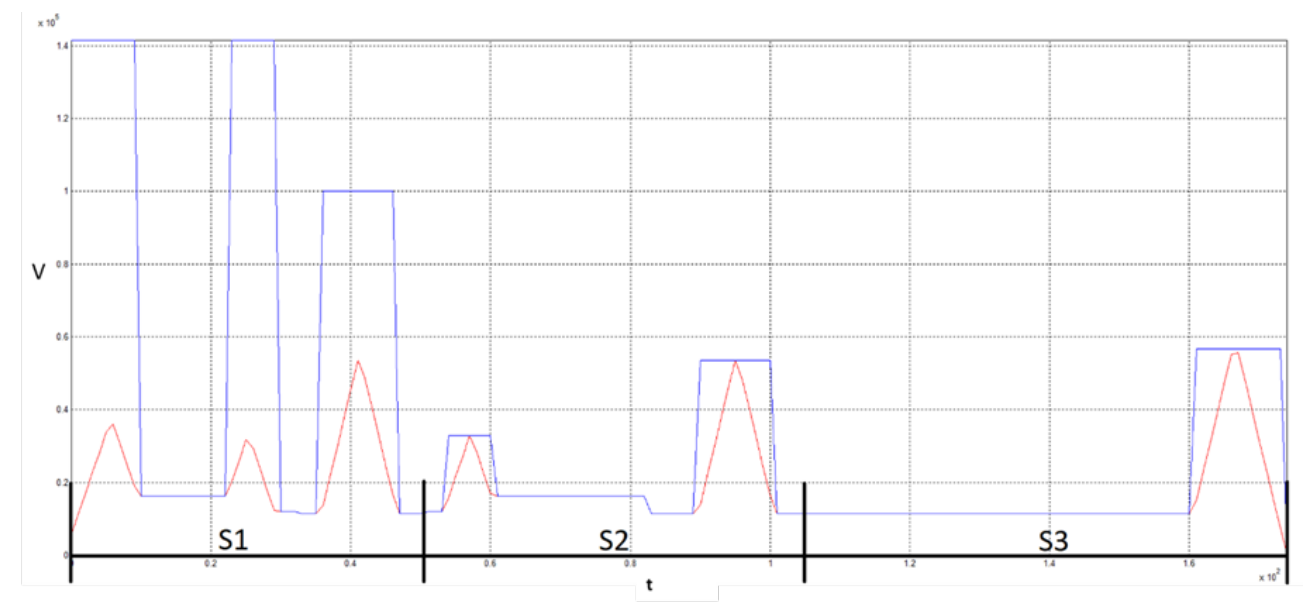

Abb. 2: Resultierender Geschwindigkeitsverlauf des obigen Programmierbeispiels

# <span id="page-13-1"></span><span id="page-13-0"></span>**4 Parameter**

# **4.1 Übersicht**

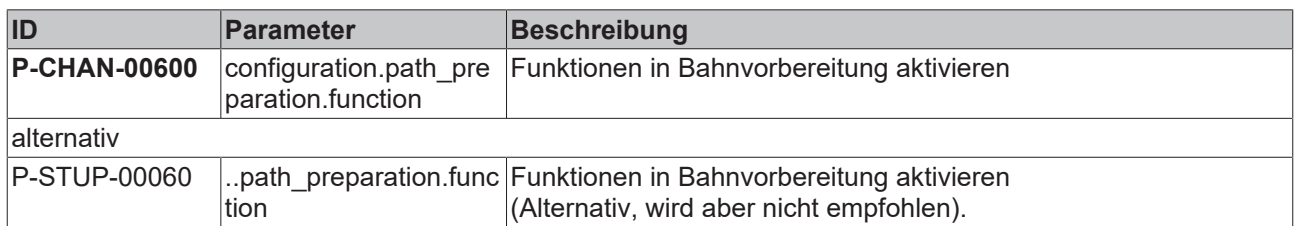

# <span id="page-13-2"></span>**4.2 Beschreibung der Parameter**

# **Kanalparameter**

<span id="page-13-3"></span>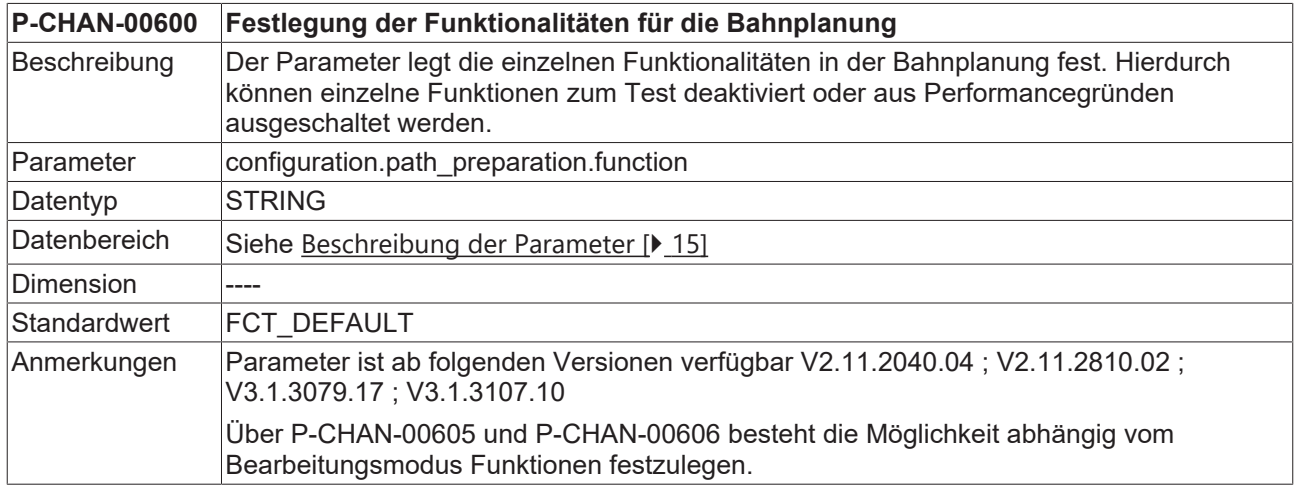

# **Hochlaufparameter**

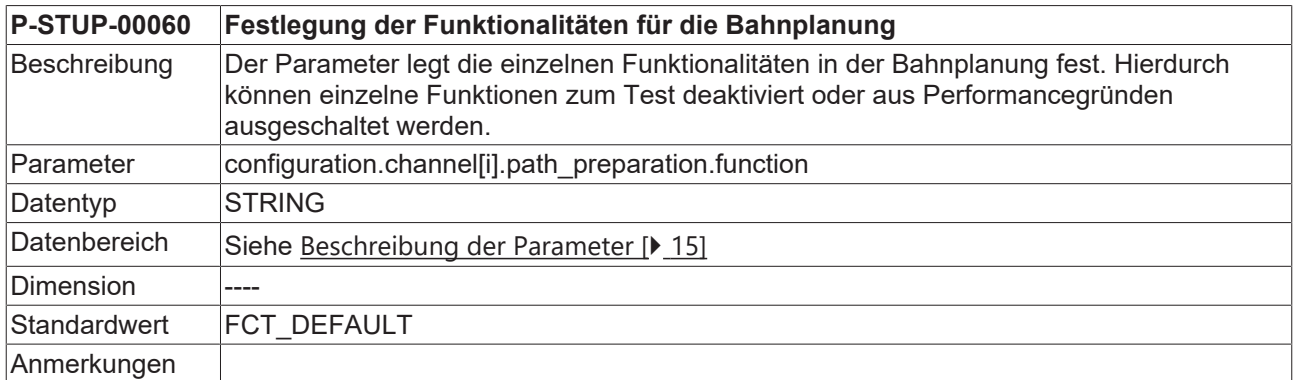

# <span id="page-14-0"></span>**Funktionstabelle Bahnvorbereitung**

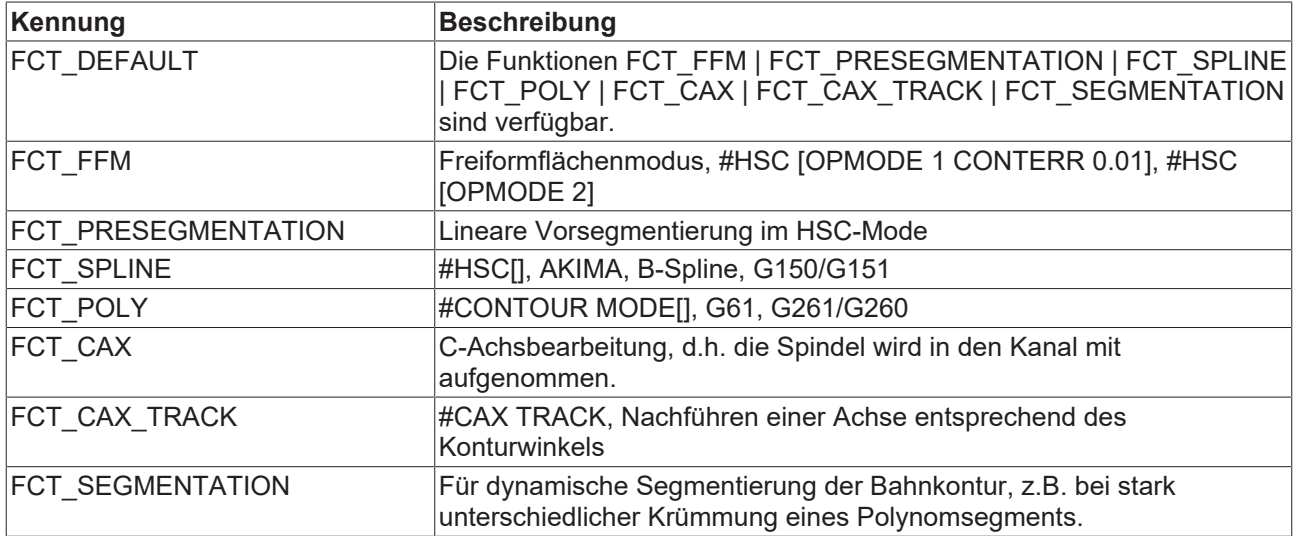

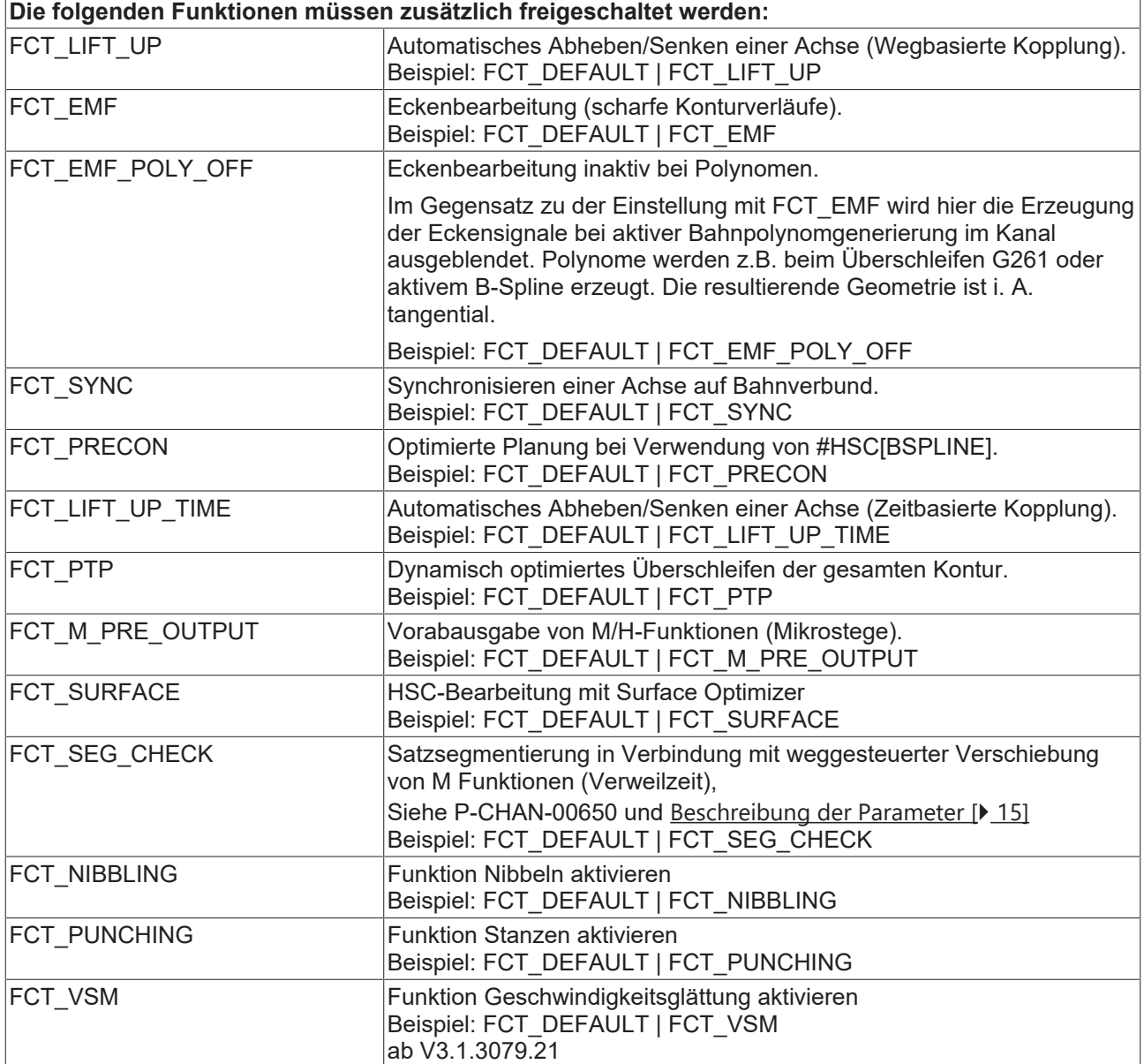

# <span id="page-15-0"></span>**4.3 CNC-Objekte**

<span id="page-15-1"></span>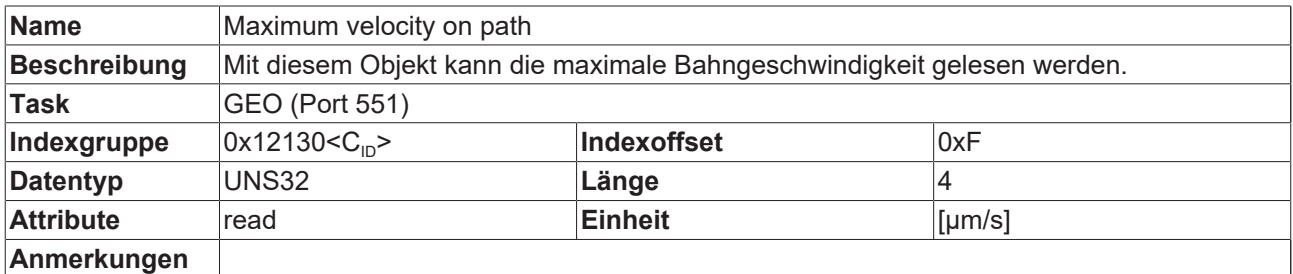

<span id="page-15-2"></span>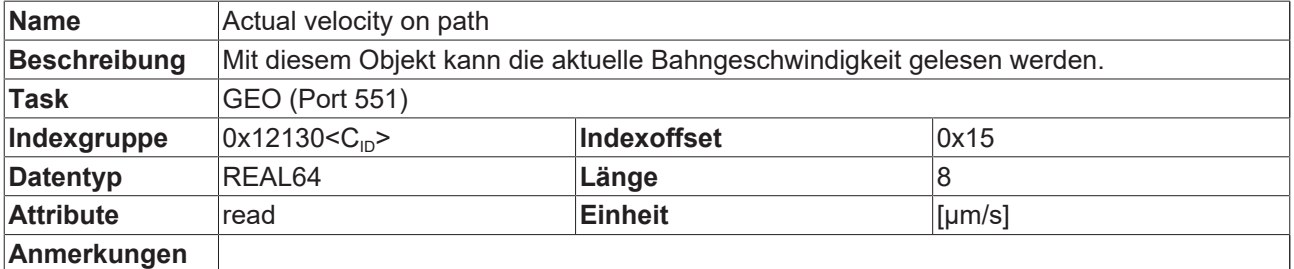

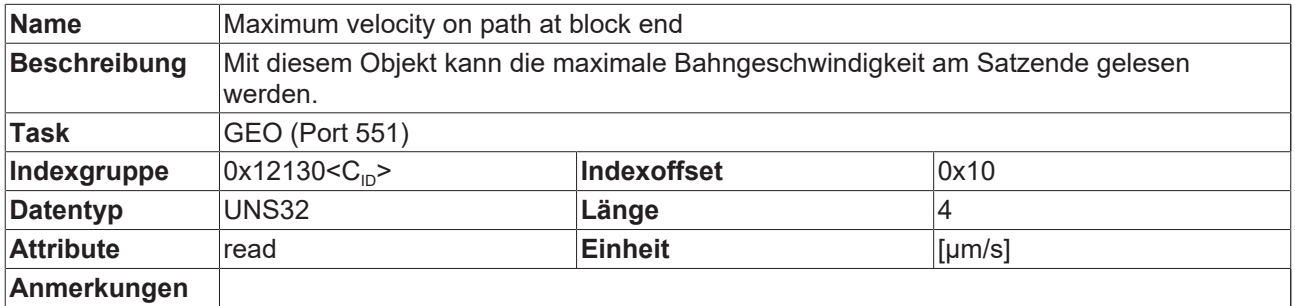

# <span id="page-16-0"></span>**5 Support und Service**

Beckhoff und seine weltweiten Partnerfirmen bieten einen umfassenden Support und Service, der eine schnelle und kompetente Unterstützung bei allen Fragen zu Beckhoff Produkten und Systemlösungen zur Verfügung stellt.

### **Downloadfinder**

Unser [Downloadfinder](https://www.beckhoff.com/de-de/support/downloadfinder/index-2.html) beinhaltet alle Dateien, die wir Ihnen zum Herunterladen anbieten. Sie finden dort Applikationsberichte, technische Dokumentationen, technische Zeichnungen, Konfigurationsdateien und vieles mehr.

Die Downloads sind in verschiedenen Formaten erhältlich.

### **Beckhoff Niederlassungen und Vertretungen**

Wenden Sie sich bitte an Ihre Beckhoff Niederlassung oder Ihre Vertretung für den [lokalen Support und](https://www.beckhoff.de/support) [Service](https://www.beckhoff.de/support) zu Beckhoff Produkten!

Die Adressen der weltweiten Beckhoff Niederlassungen und Vertretungen entnehmen Sie bitte unserer Internetseite: [www.beckhoff.com](https://www.beckhoff.com/)

Dort finden Sie auch weitere Dokumentationen zu Beckhoff Komponenten.

### **Beckhoff Support**

Der Support bietet Ihnen einen umfangreichen technischen Support, der Sie nicht nur bei dem Einsatz einzelner Beckhoff Produkte, sondern auch bei weiteren umfassenden Dienstleistungen unterstützt:

- Support
- Planung, Programmierung und Inbetriebnahme komplexer Automatisierungssysteme
- umfangreiches Schulungsprogramm für Beckhoff Systemkomponenten

Hotline: +49 5246 963-157 E-Mail: support@beckhoff.com

### **Beckhoff Service**

Das Beckhoff Service-Center unterstützt Sie rund um den After-Sales-Service:

- Vor-Ort-Service
- Reparaturservice
- Ersatzteilservice
- Hotline-Service

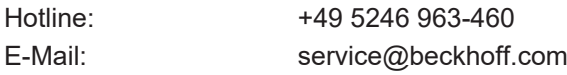

# **Beckhoff Unternehmenszentrale**

Beckhoff Automation GmbH & Co. KG

Hülshorstweg 20 33415 Verl Deutschland

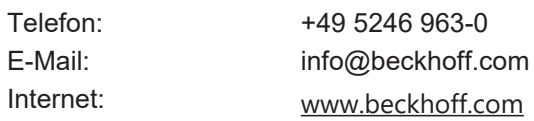

Mehr Informationen: [www.beckhoff.de/TF5200](https://www.beckhoff.de/TF5200)

Beckhoff Automation GmbH & Co. KG Hülshorstweg 20 33415 Verl **Deutschland** Telefon: +49 5246 9630 [info@beckhoff.com](mailto:info@beckhoff.de?subject=TF5200) [www.beckhoff.com](https://www.beckhoff.com)

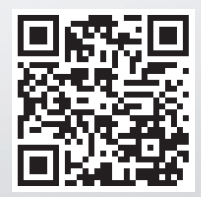